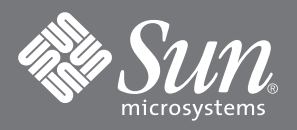

## Sun StorEdge™ N8400 and N8600 Filer Installation Checklist

This document provides a high-level list of the tasks to install the Sun StorEdge N8400 and N8600 Filers. Refer to the appropriate *Sun StorEdge N8x00 Filer Installation, Configuration, and Service Guide*, 806-6885 or 806-6889 for detailed procedures.

## ❑ **1. Unpack the equipment and rackmount it.**

**Note –** Be sure to allow for sufficient space behind the disk trays and Sun Enterprise 420R/4500 Server to allow the cables to run without placing stress on the connectors.

- ❑ **2. Connect the interconnect, fiber-optic, network, (SCSI), and power cables.**
- ❑ **3. Make a temporary connection with the serial cable from the server to a serial port on any host that will act as a console during initial system configuration.**
- ❑ **4. Power on the disk trays. Wait, a partner group cold boot takes about seven minutes.**
- ❑ **5. Power on the server.**
- ❑ **6. Establish communications with the server from your system.**
- ❑ **7. Press Enter to obtain the** ok **prompt, and then type** boot**.**

The initial configuration begins.

❑ **8. Provide the following information as the system prompts you to set up the initial configuration.**

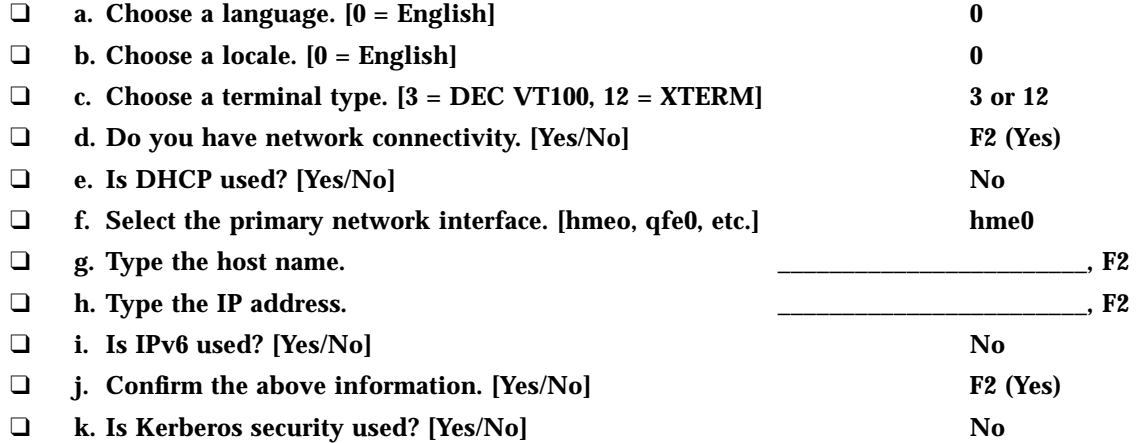

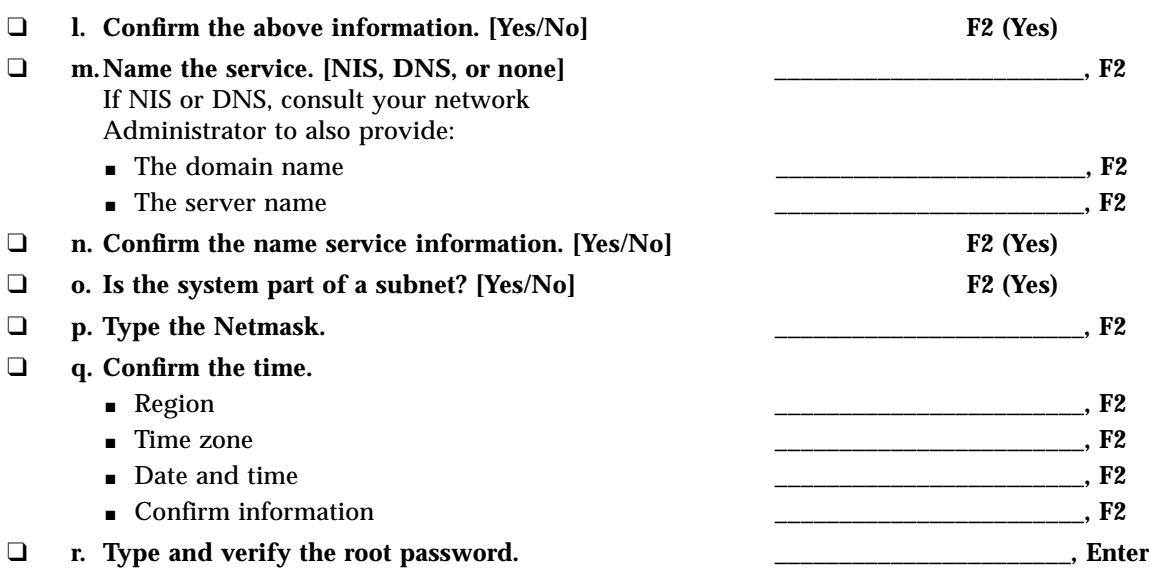

**Note –** Make a copy of these settings and store in a safe place for future reference.

## ❑ **9. Wait while the system automatically reboots.**

When the login prompt appears, indicating the system has successfully booted, disconnect the serial cable from the controller serial port and the console.

To configure the filer to authenticate Windows and/or to verify the installation, see *Sun StorEdge N8x00 Filer Installation, Configuration, and Service Guide*, 806-6885 or 806-6889.

The filer is installed and ready to run. For instructions on how to use and manage the filer, refer to *Sun StorEdge N8400 and N8600 Filer Administrator's Guide* (806-6905).

## **Sun Welcomes Your Comments**

Sun is interested in improving its documentation and welcomes your comments and suggestions. You can email your comments to Sun at:

docfeedback@sun.com

Please include the part number (816-0038-11) of the document in the subject line of your email.

Copyright 2001 Sun Microsystems, Inc. All rights reserved. Use is subject to license terms. Third-party software, including font technology, is copyrighted and licensed from Sun suppliers. Sun, Sun Microsystems, the Sun logo, AnswerBook2, docs.sun.com, Sun StorEdge, NFS, and Solaris are trademarks, registered trademarks, or service marks of Sun Microsystems, Inc. in the U.S. and other countries. Federal Acquisitions: Commercial Software—Government Users Subject to Standard License Terms and Conditions.

Copyright 2001 Sun Microsystems, Inc. Tous droits réservés. Distribué par des licences qui en restreignent l'utilisation. Le logiciel détenu par des tiers, et qui comprend la technologie relative aux polices de caractères, est protégé par un copyright et licencié par des fournisseurs de Sun. Sun, Sun Microsystems, le logo Sun, AnswerBook2, docs.sun.com,Sun StorEdge, NFS, et Solaris sont des<br>marques de fabrique ou des m

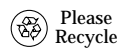

Recycle Sun Microsystems, Inc., 901 San Antonio Road, Palo Alto, CA 94303-4900 U.S.A., 650 960-1300, Fax 650 969-9131